# **MAXM**

## *iButton Starter Kit*

#### \_\_\_\_\_\_\_\_\_\_\_\_\_\_\_\_\_\_\_\_\_\_\_\_\_\_ Features

- **Starter Kit to help evaluate iButton technology using a Microsoft Windows-based PC**
- **Easy Setup with USB adapter**
- **Free download of 1-Wire drivers and OneWireViewer Demonstration Software**

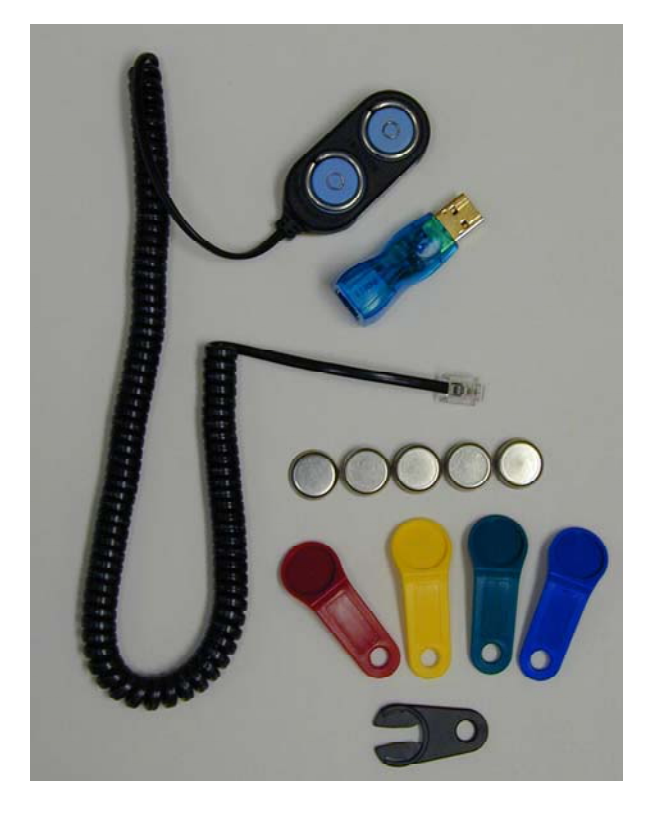

### \_\_\_\_\_\_\_\_\_\_\_\_\_\_\_\_\_\_ EV Kit Contents

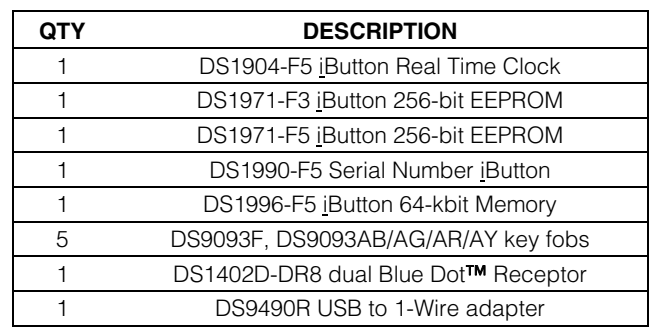

## \_\_\_\_\_\_\_\_\_\_\_\_\_\_ General Description

The DS9092K iButton<sup>®</sup> Starter Kit provides the basic hardware for a quick evaluation of the Maxim iButton family of products that communicate using the 1-Wire<sup>®</sup> protocol. The kit uses the USB port of a Microsoft Windows®-based Personal Computer running Vista™, XP SP2 (or higher), or Microsoft Server Operating Systems Windows 2003 or 2008. The kit includes several iButtons as well as an assortment of accessories. The easy setup process includes the free download of 1-Wire drivers and the OneWireViewer demonstration software to easily communicate with iButtons through the PC's USB port. The download site for the free 1-Wire drivers and bundled OneWireViewer is found at:

http://www.maxim-ic.com/1-wiredrivers

For software developers who wish to create custom iButton applications, Maxim provides documentation and a free library of source code examples at http://www.maxim-ic.com/ibutton under the Software Development Kits link. Please check our website regularly for software updates.

To evaluate plastic-packaged 1-Wire devices instead of the iButton form factor, use the DS9090K instead of the DS9092K.

## **Ordering Information**

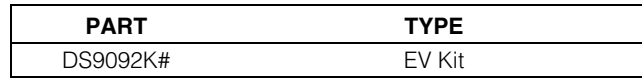

# Denotes an RoHS-compliant device that may include lead(Pb) that is exempt under the RoHS requirements.

Windows and Vista are registered trademarks of Microsoft Corp. 1-Wire and iButton are registered trademarks of Maxim Integrated Products, Inc.

Blue Dot is a trademark of Maxim Integrated Products, Inc.

\_\_\_\_\_\_\_\_\_\_\_\_\_\_\_\_\_\_\_\_\_\_\_\_\_\_\_\_\_\_\_\_\_\_\_\_\_\_\_\_\_\_\_\_\_\_\_\_\_\_\_\_\_\_\_\_*Maxim Integrated Products* **1** 

**For pricing, delivery, and ordering information, please contact Maxim Direct at 1-888-629-4642, or visit Maxim's website at www.maxim-ic.com REV:042309**

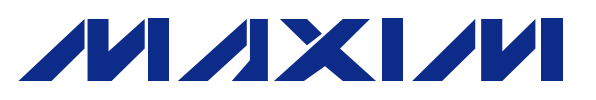

## *iButton Starter Kit*

## \_\_\_\_\_\_\_\_\_\_\_\_\_\_\_\_\_\_Getting Started

- Go to http://www.maxim-ic.com/1-wiredrivers and download the latest 1-Wire drivers with bundled OneWireViewer demonstration software. Follow the instructions on the download site for selecting the correct driver package and to start the installation wizard.
- IMPORTANT: Do not install the DS9490R into your USB port until you have completed the installation wizard in the previous step.
- After running the 1-Wire installation wizard, make sure you have internet available and plug the DS9490R USB adapter in to a free USB port in your PC. Windows will continue the installation of the USB driver but first search the Microsoft website for updates. If you do not have internet available, the USB driver installation process can hang up for more than 10 minutes before it times out.
- Plug the RJ-11 Modular connector of the DS1402D-DR8 Blue Dot Receptor into the DS9490R USB adapter.
- Optionally snap the iButton into the key fob. This makes easier removal of the iButton from the Blue Dot Receptor.
- Start OneWireViewer software by clicking on its icon. This application may also be found under Microsoft Start under the folder ''1-Wire Drivers x86''.
- Snap the iButton (optionally with key fob) into the Blue Dot Receptor and you will see its address displayed. Click on the address to access screens that show all the functions of each iButton. Then, follow the instructions for missioning and reading the contents of a Thermochron.

For more details on using the OneWireViewer, please see the following application notes:

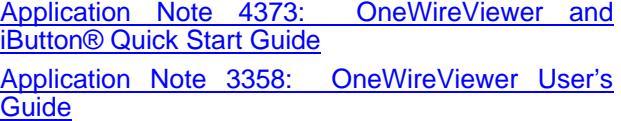

## \_\_\_\_\_\_\_\_\_\_Software Development

For developing applications for the Thermochron as well as other iButtons, Maxim offers three software development kits (SDKs):

1-Wire SDK for Windows. This SDK is aimed primarily at PC host environments running Microsoft Windows. The kit contains sample programs in C#, VB.NET, VB 6.0, C, and Delphi, along with HTML documentation for help in utilizing our Windows APIs. These APIs include the 1-Wire API for .NET, the much smaller 1-Wire API for Microsoft's Compact .NET Framework (Windows CE/Mobile), and the TMEX API at the lowest level. Download here:

http://www.maximic.com/products/ibutton/software/tmex/index.cfm.

1-Wire API for Java. This is the foundation for developing robust 1-Wire and iButton software on platforms that have a Java Virtual Machine. It includes the above-mentioned OneWireViewer utility and its Java source code. It can be found here:

http://www.maximic.com/products/ibutton/software/1wire/1wire\_api.cfm.

1-Wire Public Domain Kit. This kit includes a public domain API and example programs written entirely in C and designed to be portable across multiple computer operating systems, handheld operating systems, and microcontroller platforms. The kit contains many sample 1-Wire applications written in C. The SDK's download page is here:

http://www.maximic.com/products/ibutton/software/1wire/wirekit.cfm.

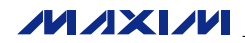

## *iButton Starter Kit*

## \_\_\_\_\_\_\_\_\_\_\_\_\_\_\_\_\_\_\_\_\_\_\_\_\_\_\_\_\_\_\_\_\_\_\_\_\_\_\_\_\_\_\_\_\_\_\_\_\_\_\_\_\_\_\_\_\_\_Revision History

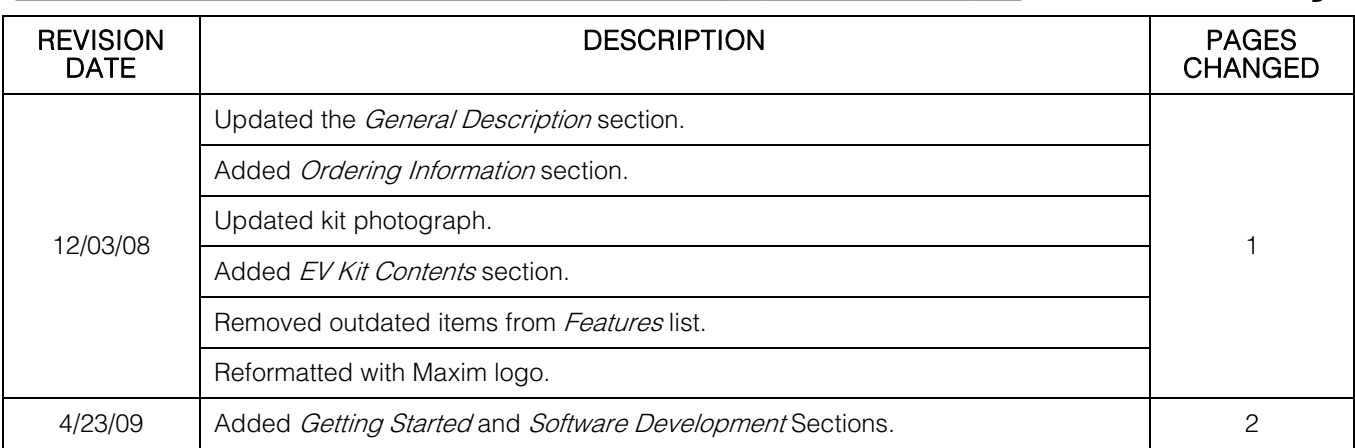

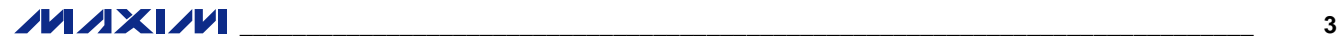

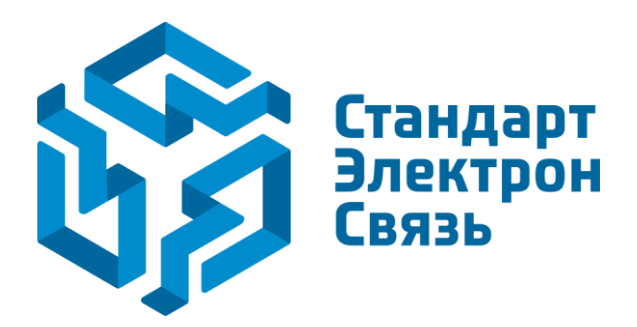

Мы молодая и активно развивающаяся компания в области поставок электронных компонентов. Мы поставляем электронные компоненты отечественного и импортного производства напрямую от производителей и с крупнейших складов мира.

Благодаря сотрудничеству с мировыми поставщиками мы осуществляем комплексные и плановые поставки широчайшего спектра электронных компонентов.

Собственная эффективная логистика и склад в обеспечивает надежную поставку продукции в точно указанные сроки по всей России.

Мы осуществляем техническую поддержку нашим клиентам и предпродажную проверку качества продукции. На все поставляемые продукты мы предоставляем гарантию .

Осуществляем поставки продукции под контролем ВП МО РФ на предприятия военно-промышленного комплекса России , а также работаем в рамках 275 ФЗ с открытием отдельных счетов в уполномоченном банке. Система менеджмента качества компании соответствует требованиям ГОСТ ISO 9001.

Минимальные сроки поставки, гибкие цены, неограниченный ассортимент и индивидуальный подход к клиентам являются основой для выстраивания долгосрочного и эффективного сотрудничества с предприятиями радиоэлектронной промышленности, предприятиями ВПК и научноисследовательскими институтами России.

С нами вы становитесь еще успешнее!

#### **Наши контакты:**

**Телефон:** +7 812 627 14 35

**Электронная почта:** [sales@st-electron.ru](mailto:sales@st-electron.ru)

**Адрес:** 198099, Санкт-Петербург, Промышленная ул, дом № 19, литера Н, помещение 100-Н Офис 331